## **Introdução ao leitor de mesa RFID UHF:**

Leitor de mesa RFID UHF usb CJ2502B com formato pequeno, fácil de transportar. Adequado para gerenciamento de localização de linha de montagem, controle de acesso, gerenciamento de documentos de livros, bem como antecedentes para realizar leitura, escrita, autorização, formatação e outras operações de etiquetas eletrônicas. Pode ser cartão de leitura e escrita, autorização, formatação, etc.

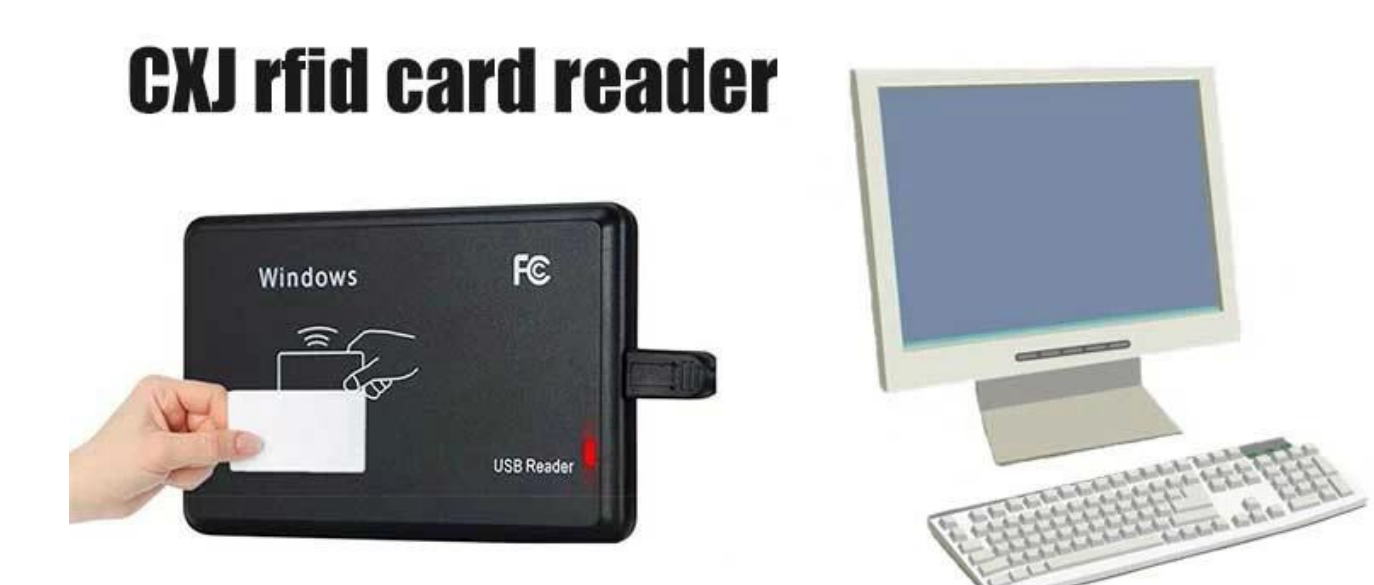

## **Leitor de mesa RFID UHF Características:**

Suporte ao Protocoloo ISO18000-6C

Suporte a interface de comunicação USB

O formato de saída e os parâmetros do modo de teclado de simulação podem ser personalizados

Modo de trabalho de porta serial virtual, modo de teclado USB No drive e modo de teclado de simulação USB No drive opcional

Algoritmo avançado de processamento de colisão de tags, alta taxa de alfabetização

## **Leitor de mesa RFID UHF Formulários:**

Gerenciamento de linha de montagem

Leitura/gravação de tags, autorização, formatação e operação normal

Bilhetes eletrônicos, máquina de emissão de cartões e controle de acesso de pessoal Gestão de ativos

## **Leitor de mesa RFID UHF Especificações:**

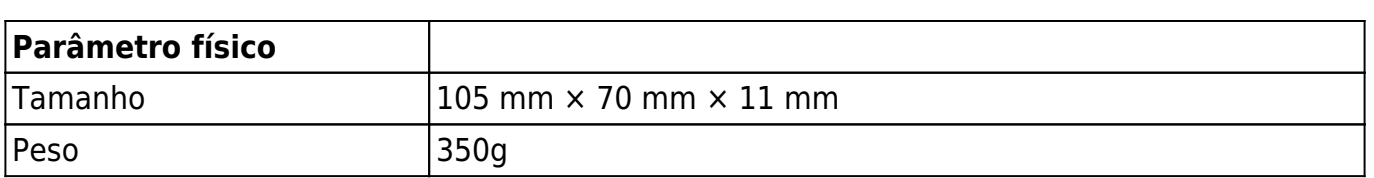

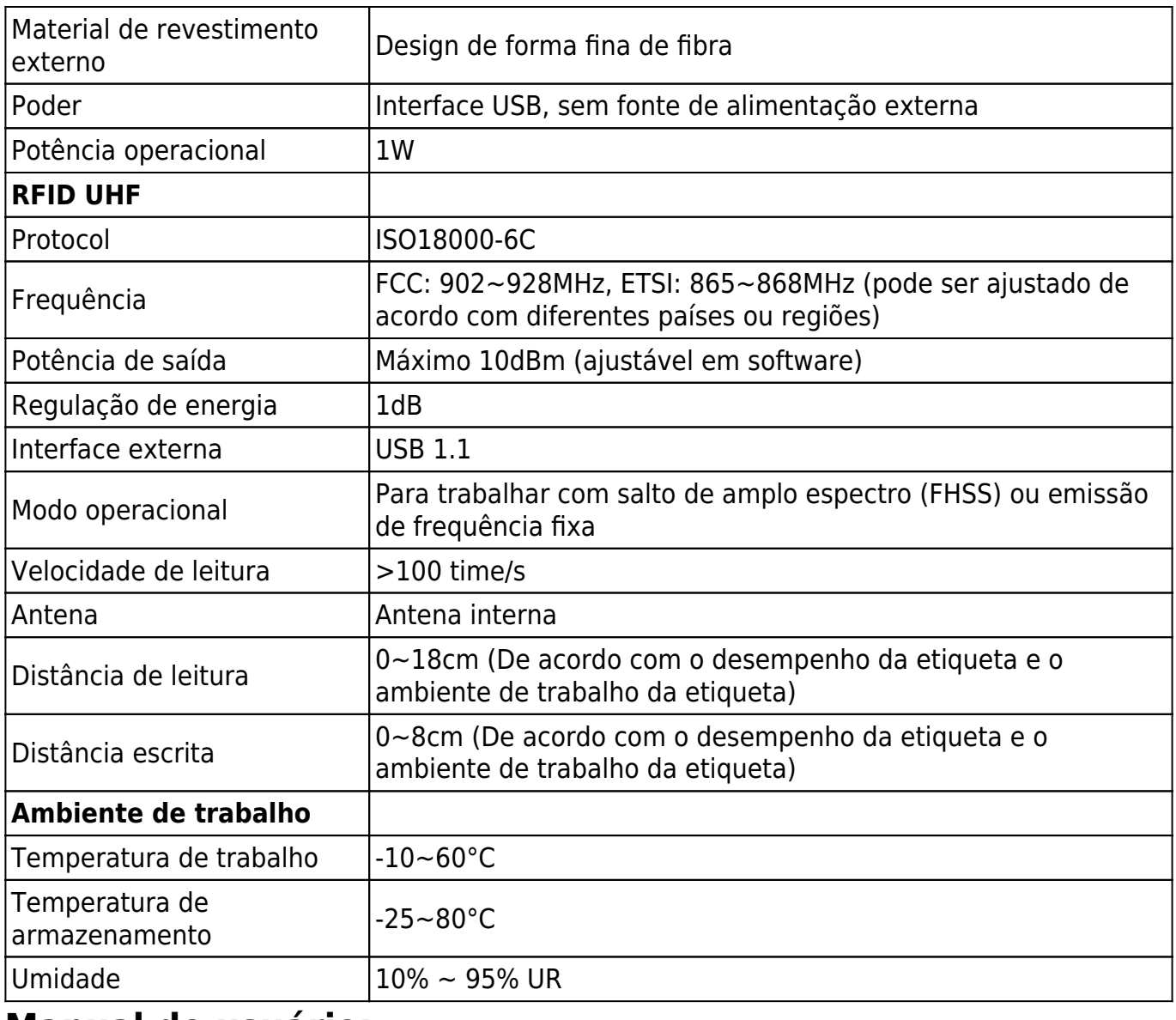

**Manual do usuário:**

1. Toque de teclado emulador USB (somente leitura)

Passo um: Conecte o leitor com o pc/laptop através da interface usb

Passo dois: Abra o Bloco de Notas ou um documento do Word, clique no mouse, coloque o cartão no leitor, o número do cartão será exibido no bloco de notas ou no documento do Word.

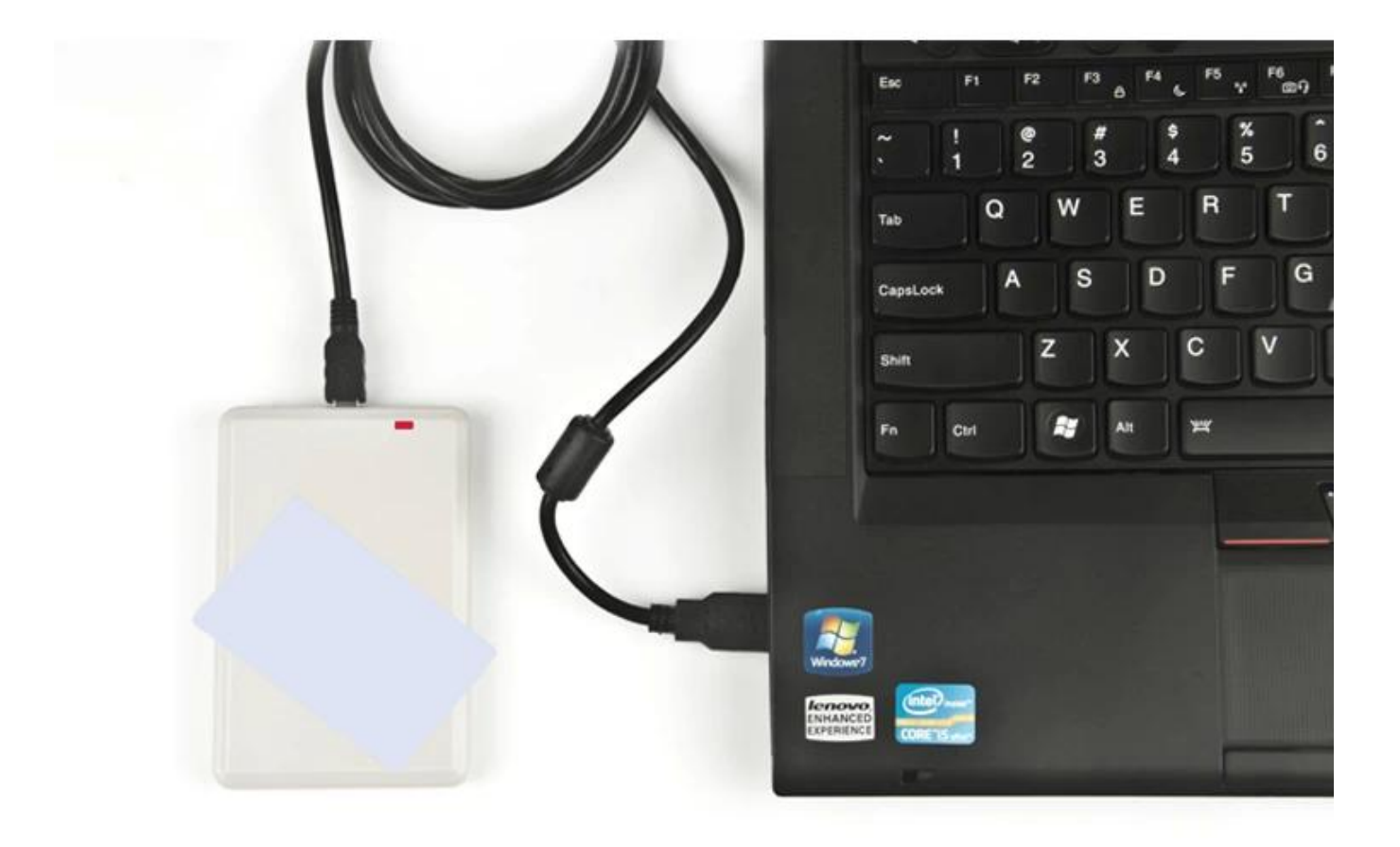

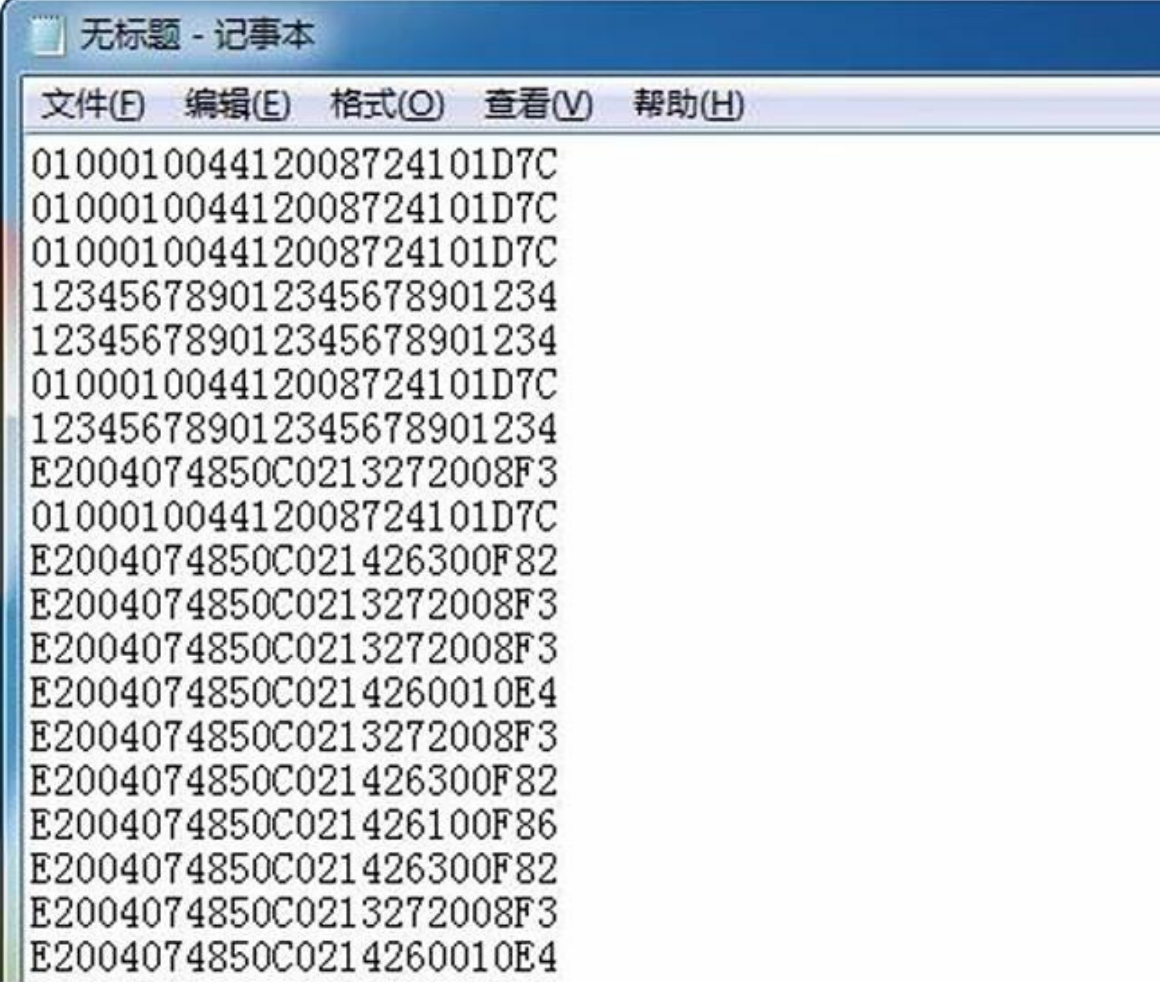

2. Gravador de leitor USB UHF

Passo um: Conecte o leitor com o pc/laptop através da interface usb, coloque o cartão no leitor

Passo dois: Abra o software de demonstração, clique em "abrir porta com"

Etapa três: Clique em "EPC GEN2 Test", clique em "Query tag" e, em seguida, o número EPC do cartão será exibido na lista da direita.

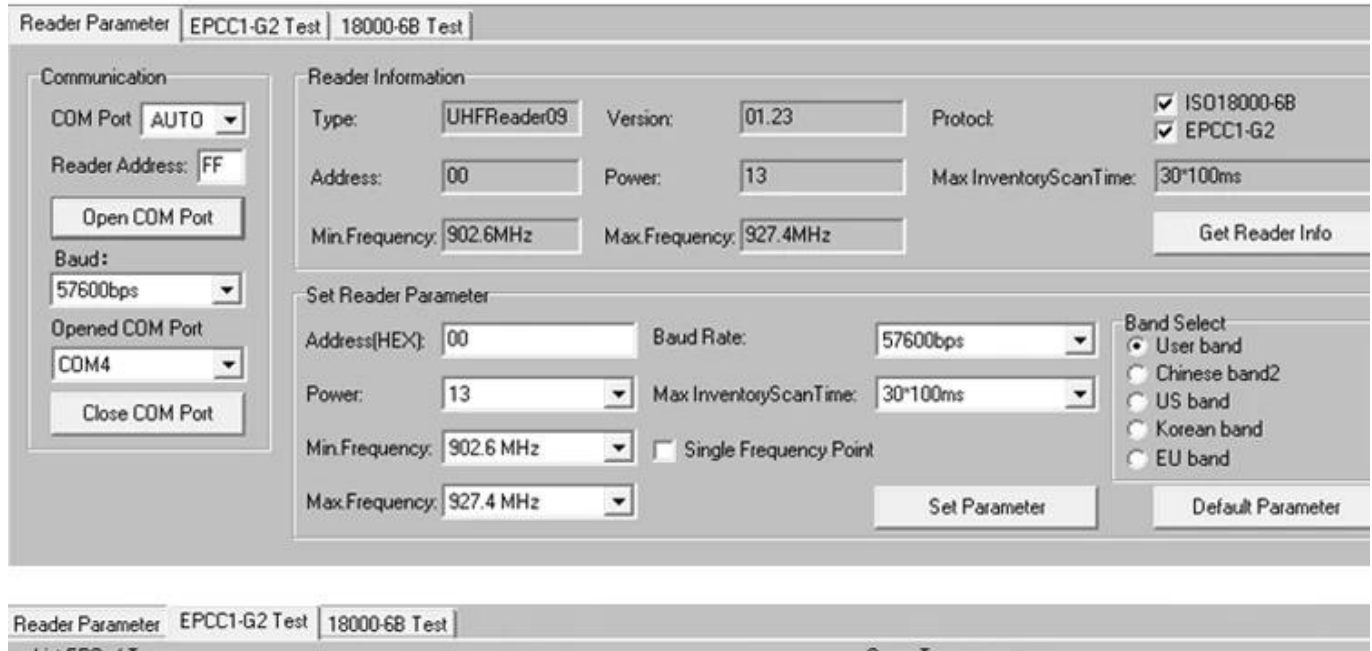

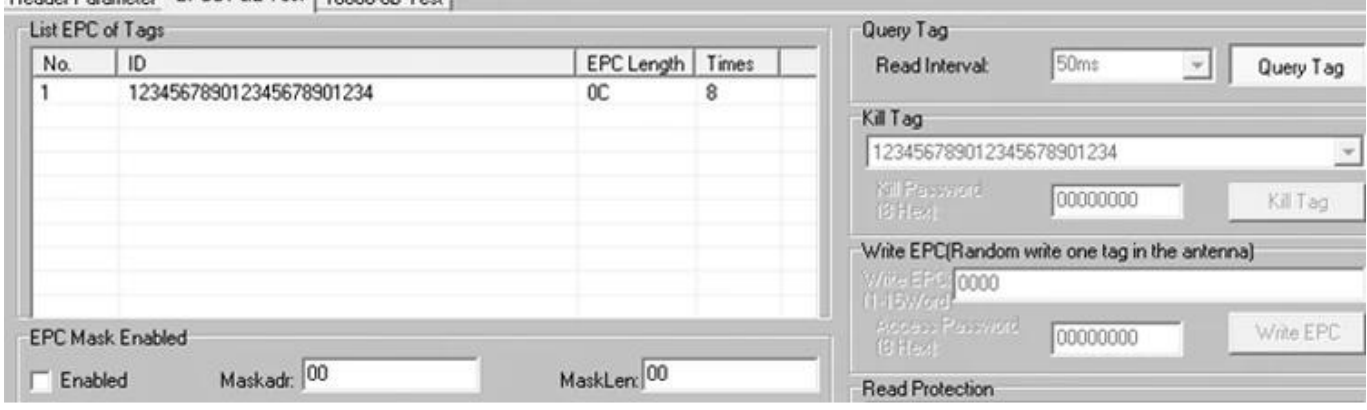